# **Solucione problemas do Device Insights e da integração com a Meraki**

### **Contents**

Introdução Pré-requisitos **Requisitos** Componentes Utilizados Informações de Apoio

# **Introdução**

Este documento descreve as etapas para configurar a integração e solucionar problemas do Device Insights e da integração com a Meraki.

## **Pré-requisitos**

### **Requisitos**

Não existem requisitos específicos para este documento.

#### **Componentes Utilizados**

Este documento não se restringe a versões de software e hardware específicas.

As informações neste documento foram criadas a partir de dispositivos em um ambiente de laboratório específico. Todos os dispositivos utilizados neste documento foram iniciados com uma configuração (padrão) inicial. Se a rede estiver ativa, certifique-se de que você entenda o impacto potencial de qualquer comando.

### **Informações de Apoio**

O Cisco XDR Device Insights fornece uma visão unificada dos dispositivos em sua organização que consolida inventários de fontes de dados integradas. Se quiser saber mais sobre a configuração, leia os detalhes do módulo de integração [no SecureX.](https://securex.us.security.cisco.com/integrations/available)

## **Troubleshooting**

#### **Verificar a conectividade**

A Meraki usa a chave de API como um método de autorização, com a chave: X-Cisco-Meraki-API-•Key, e o valor obtido do painel do Meraki SM, você pode usar a Postman para testar a conectividade.

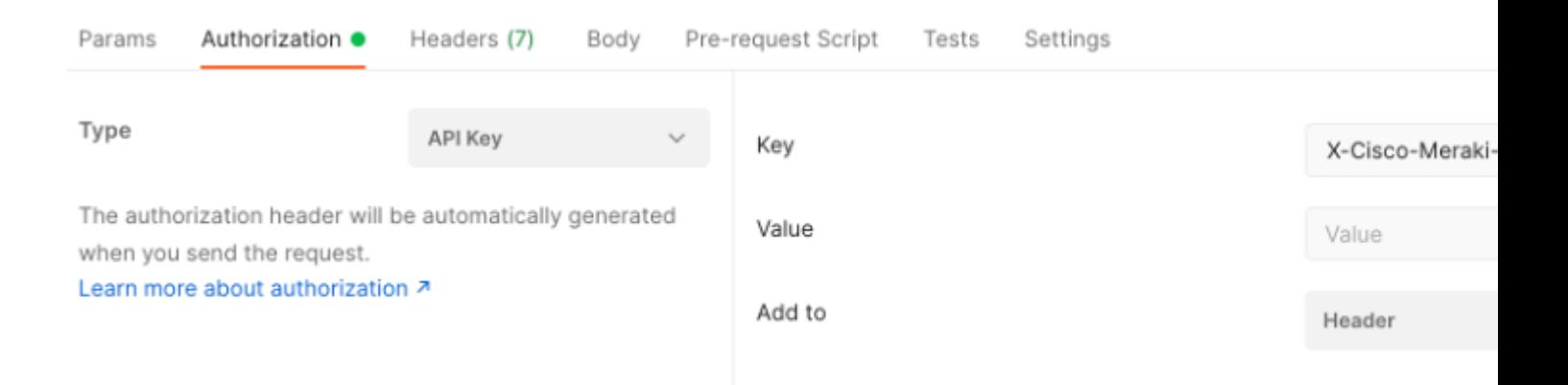

Use a chamada básica da Meraki para obter endpoints SM: [https://api-mp.meraki.com/api/v1/networks/<SM](https://api-mp.meraki.com/api/v1/networks/N_659777345409781795/sm/devices) [network IS>/sm/devices](https://api-mp.meraki.com/api/v1/networks/N_659777345409781795/sm/devices).

[Documentação](https://developer.cisco.com/meraki/api-v1/) de paginação da API Meraki.

#### **ID de rede errado**

- Certifique-se de que o prefixo N\_ seja usado no campo ID da rede.
- É possível que N\_ não seja o prefixo correto, você deve usá-lo para permitir que a API recupere o correto.

#### **O dispositivo exibido como Não gerenciado**

- Gerenciado significa que é gerenciado por um MDM. Se o dispositivo for exibido como não gerenciado, os dispositivos Windows precisarão ser adicionados ao trabalho do Access ou à escola e o agente deverá ser instalado.
- Os MacOs precisam ter um perfil de gerenciamento e um agente instalados.

Caso o problema persista com o Device Insights e a integração com a Meraki, consulte o artigo para coletar registros HAR do navegador e entre em contato com o suporte do TAC para executar uma análise mais profunda.

#### Sobre esta tradução

A Cisco traduziu este documento com a ajuda de tecnologias de tradução automática e humana para oferecer conteúdo de suporte aos seus usuários no seu próprio idioma, independentemente da localização.

Observe que mesmo a melhor tradução automática não será tão precisa quanto as realizadas por um tradutor profissional.

A Cisco Systems, Inc. não se responsabiliza pela precisão destas traduções e recomenda que o documento original em inglês (link fornecido) seja sempre consultado.